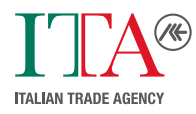

Traduzione italiana realizzata in proprio a cura dell'ICE-Agenzia per la promozione all'estero e l'internazionalizzazione delle imprese italiane (ITA), Ufficio di Berlino, sulla base della versione originale in lingua tedesca pubblicata da **→ [Zentrale Stelle Verpackungsregister \(ZSVR\)](https://www.verpackungsregister.org/fileadmin/files/Datenmeldung/Datenmeldung_Meldearten_und_Schritte_EN.pdf)** 

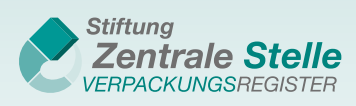

### In sintesi:

# Quali segnalazioni devono essere inoltrate al Registro Imballaggi "LUCID" e quando?

Le date e la frequenza delle segnalazioni dei volumi dei Vostri imballaggi al gestore del sistema e al Registro Imballaggi "LUCID" dipendono dagli accordi convenuti nel Contratto di partecipazione al sistema.

Si tratta di proiezioni per il futuro o di dati riferiti al passato? A seconda del periodo al quale si riferiscono i volumi dei Vostri imballaggi, le segnalazioni dei dati nel Registro Imballaggi "LUCID" saranno rapporti sui volumi previsti per il futuro oppure rapporti sui volumi effettivi.

#### In generale vige la regola secondo cui:

le segnalazioni dei volumi pianificati (proiezioni) si riferiscono ad un periodo futuro; le segnalazioni dei volumi effettivi si riferiscono al periodo già trascorso.

#### Segnalazioni dei volumi pianificati/Proiezioni)

#### Come segnalo i miei volumi pianificati?

Al riguardo è determinante il periodo per il quale deve essere inoltrata la segnalazione, ovvero per quale periodo è stato stipulato il Contratto di partecipazione al sistema:

- + Se avete inoltrato al gestore del sistema oppure al sistema la segnalazione relativa ad un periodo dell'anno in corso, dovrete inviare al Registro Imballaggi "LUCID" una segnalazione periodica – "Intra-year volume report" –, indicando anche il periodo concreto cui la segnalazione fa riferimento. Qualora il Vostro Contratto di partecipazione al sistema comprenda l'intero anno in corso, indicare come periodo di riferimento gennaio-dicembre.
- + Se la segnalazione oppure il Vostro Contratto di partecipazione al sistema si riferiscono all'anno seguente, inviare un rapporto iniziale dei volumi programmati – "Initial planned volume report".

#### Segnalazioni dei volumi effettivi

#### Come segnalo i volumi effettivi dell'anno precedente?

- + Entro il 15 maggio dell'anno in corso: inviare la segnalazione dei volumi di fine anno - "Year-end volume report".
- + Dal 16 maggio dell'anno in corso in avanti: selezionare la tipologia 'Rapporto supplementare' – "Supplementary volume report". Si tratta dell'unica segnalazione non sostitutiva bensì supplementare, con la quale si comunica soltanto la differenza rispetto alla segnalazione già inviata, ossia la cifra a rettifica della segnalazione dei volumi di fine anno.

Siete tenuti, in base agli accordi convenuti nel 'Contratto di partecipazione al sistema', ad inoltrare segnalazioni mensili, trimestrali o semestrali al Vostro sistema?

Inseritele allora come segnalazioni periodiche – "Intra-year volume report" – nel Registro Imballaggi "LUCID".

# Passo dopo passo:

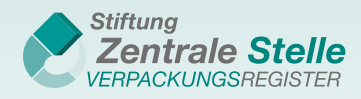

## Come inserire nel Registro Imballaggi "LUCID" le segnalazioni dei volumi di imballaggi inviate al Vostro sistema

Effettuate l'accesso tramite <https://lucid.verpackungsregister.org/login>, utilizzando le Vostre credenziali. Vi trovate adesso nella pagina iniziale del Vostro profilo utente – il pannello di controllo "LUCID".

1. Cliccare nel riquadro "Data Report" su "Submit data report" per inviare il rapporto dati.

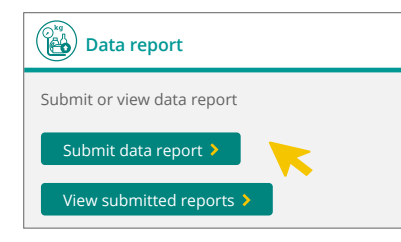

2. Cliccare nel riquadro della tipologia di segnalazione desiderata sul tasto "Start" per avviare.

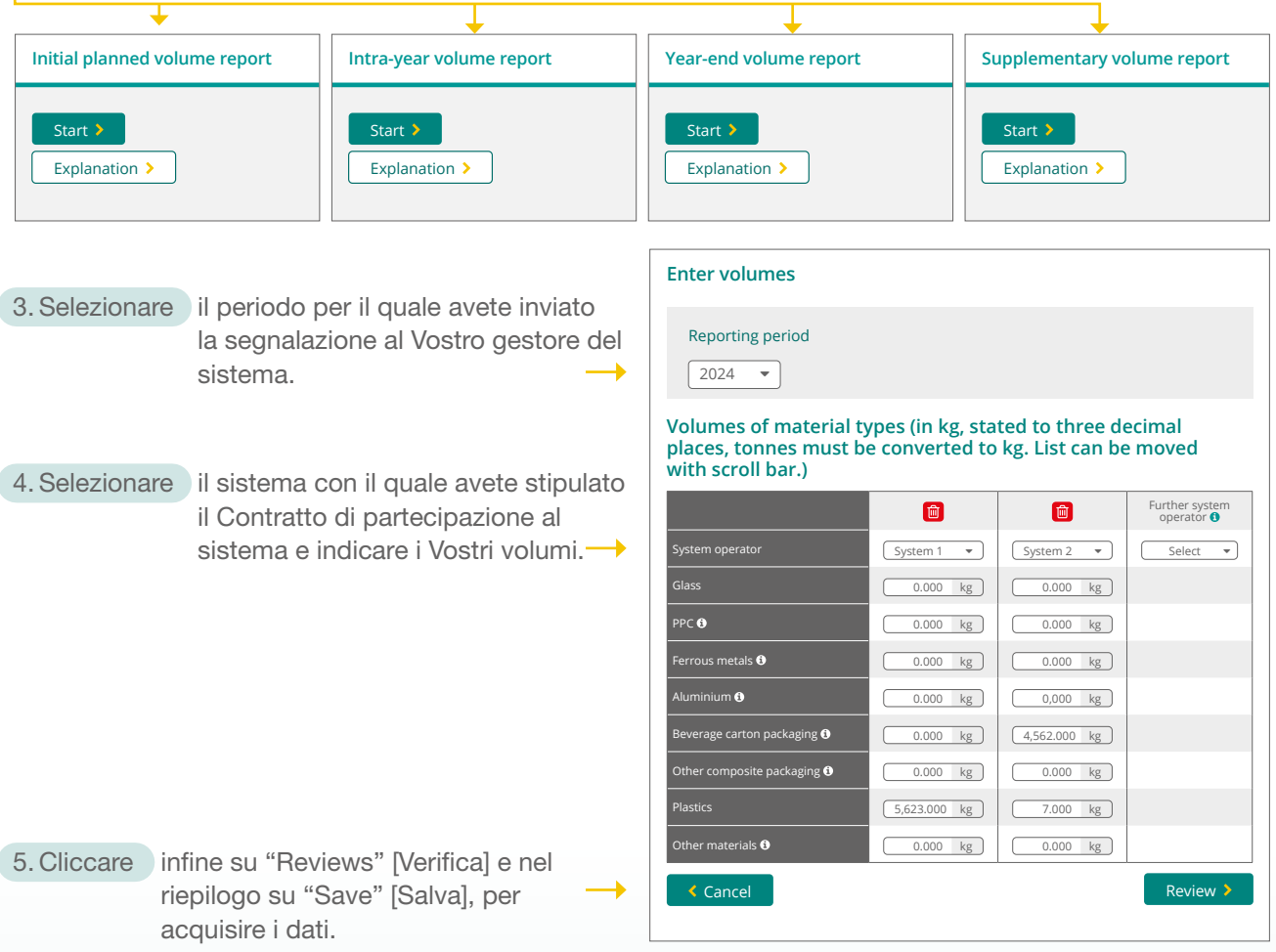

La verifica dei dati inseriti nel Registro Imballaggi "LUCID" è possibile in qualsiasi momento. Effettuato l'accesso, cliccare sul riquadro "Data reporting" [Segnalazione dati] e successivamente su "View submitted data reports" [Vedi segnalazioni inviate]. Si aprirà il riepilogo delle segnalazioni. Per visualizzare una segnalazione cliccare su "Details" [Dettagli], dove è inoltre indicato se e come è possibile modificare una segnalazione.